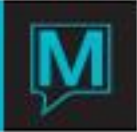

## Owner Statement Quick Reference Guide

Published Date: November 15

## Introduction

The purpose of this Quick Reference Guide is to indicate the areas in Owner Management that have an impact on the way the Owner Statement is generated. It assumes the reader is familiar with the following areas:

- The Maestro user Interface
- Setting up third party reports (Crystal)/ defaults
- Reservation Commission
- Reservation Service Charges
- Reservation Service Charge Fees
- Owner Types
- Floating Units
- Processing Past Commissions

Dependent on the property's configuration in certain areas the Owner Statement information will be presented differently. In the following sections this guide will review the Set-up/ configuration in Owner Management Maintenance that will impact how the statement is displayed as well as how it will display when the statement is run in Owner Management.

Set-up & Configuration

The description of charges & payments displayed on the Owner Statement is based on the description of the Posting Codes created in Global Maintenance. How these codes are applied in Owner Management Maintenance also impacts how the statement will be generated.

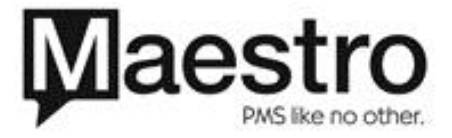

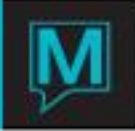

Owner Management – Global Set-up

Set-up | Global Set-up

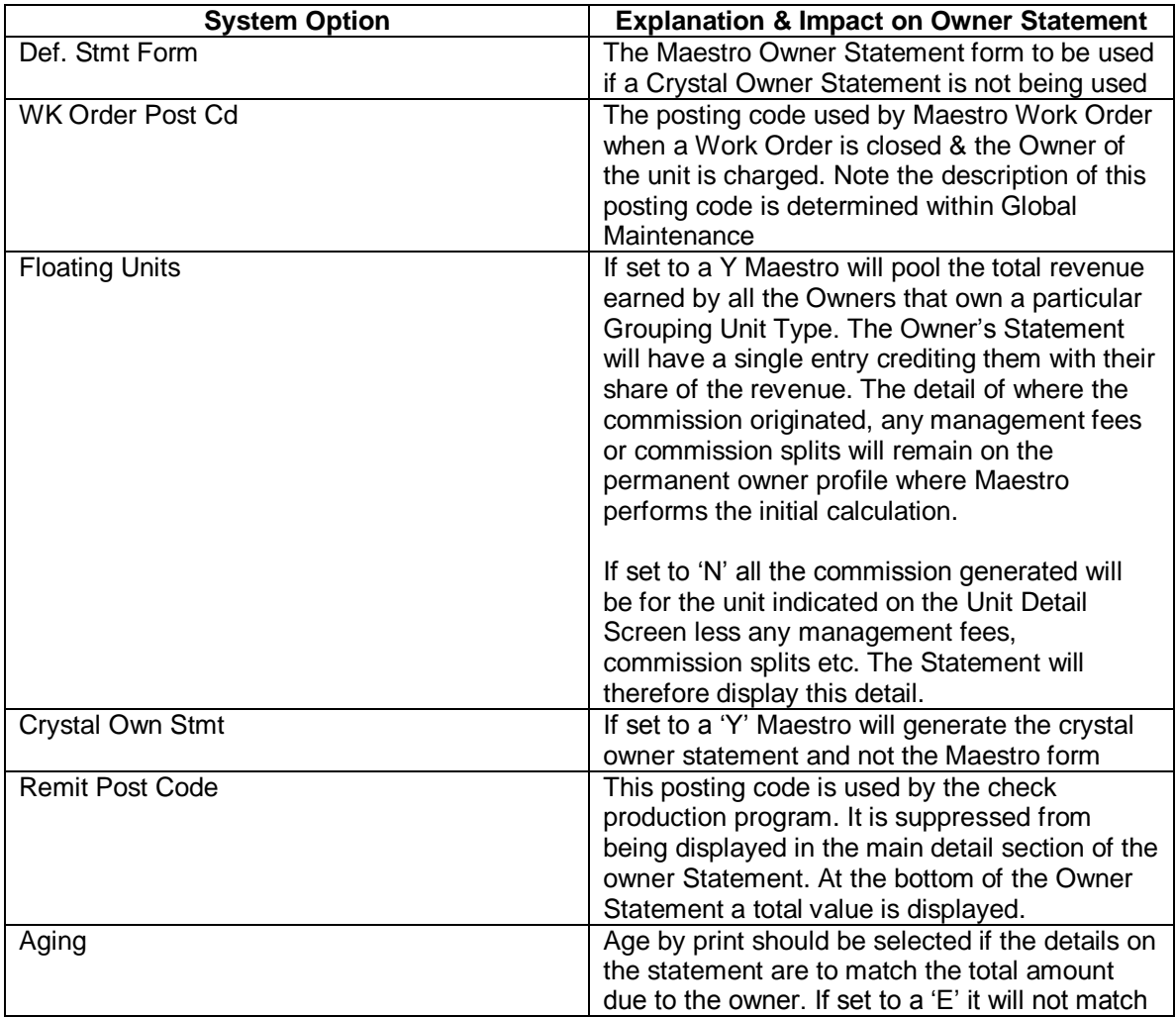

## Reservation Commissions

Set-up | Reservation Commission

This screen displays the different commission splits at your property and can be configured in multiple ways.

This screen will allow Maestro to gather the commission due – known as gross, and, to deduct the Management Fee or the property's share of the commission. Depending on the property's requirements multiple sets can be created based on length of stay, what revenue is commissionable and if management fees need to be detailed out on the Statement. Further, the revenue amount credited to the owner or the management fee deducted can vary based on reservation source – i.e. Direct (made in Maestro); By a Travel Agent, Tour operator or GDS. The amount deducted can be either a percentage or flat amount.

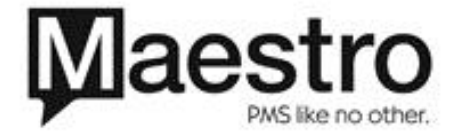

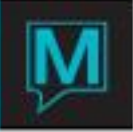

Based on the number of separate commission splits and how each is configured the Owner's Statement will subsequently reflect all layers of each split on a reservation by reservation basis.

Reservation Service Charge Fees

If a flat amount is to be charged either before (Gross) or after (Net of) the commission split this displays on the Owner statement either before the management fee or after the management fee.

Reservation Service Charge

This allows for a service charge to be levied to the owner when certain posting codes are used on the guest reservation. The fee charged can either be an amount or percentage and calculated based on Room revenue only, Room & tax or based on usage of a particular posting code. The Charge can then be deducted before or after the commission split hence affecting what is displayed on the owner statement.

Third party Reports Defaults

If a crystal report is required (and indicated in Global Set-up) then the report id must be entered otherwise Maestro will not generate the statement.

Running the Statement

When running the statement in Owner Management the user can select certain options which will have an additional impact on the Owner Statement.

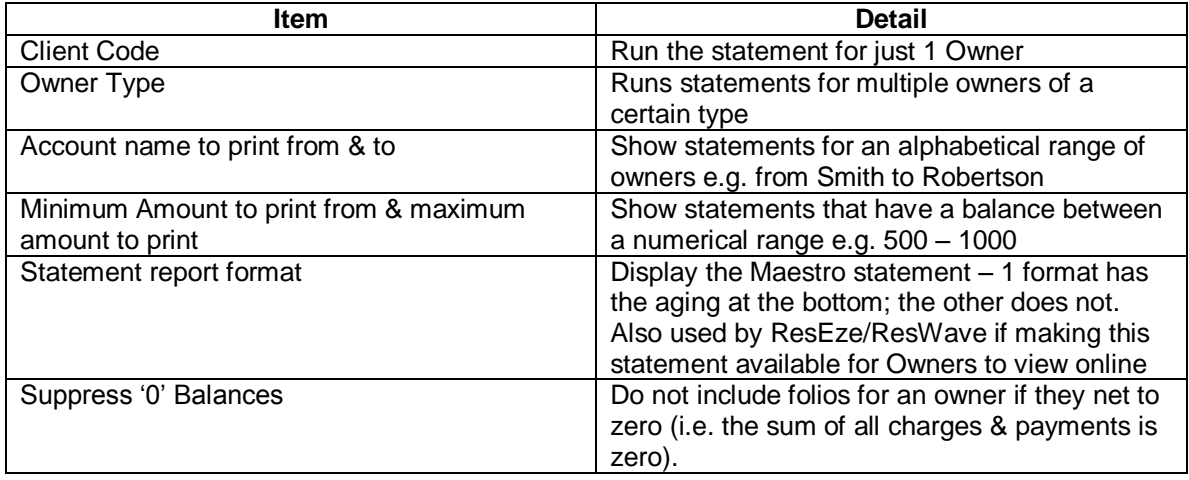

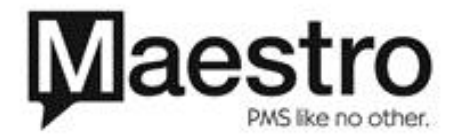